神戸大学附属学校部(幼・小・中等・特支)創立 10 周年記念事業募金 インターネットを利用した寄附手順について

※「神戸大学附属学校部創立 10 周年記念事業募金」への寄附については、「神戸大学基金」の web ページから行います。そのため、手続きを行う過程で一部、「神戸大学附属学校部創立 10 周年記念事業募金」の趣旨と異なる、関係の無い記載がありますのであらかじめご了承願いま す。

1.「お申し込みはこちらから」のボタンを押してください。

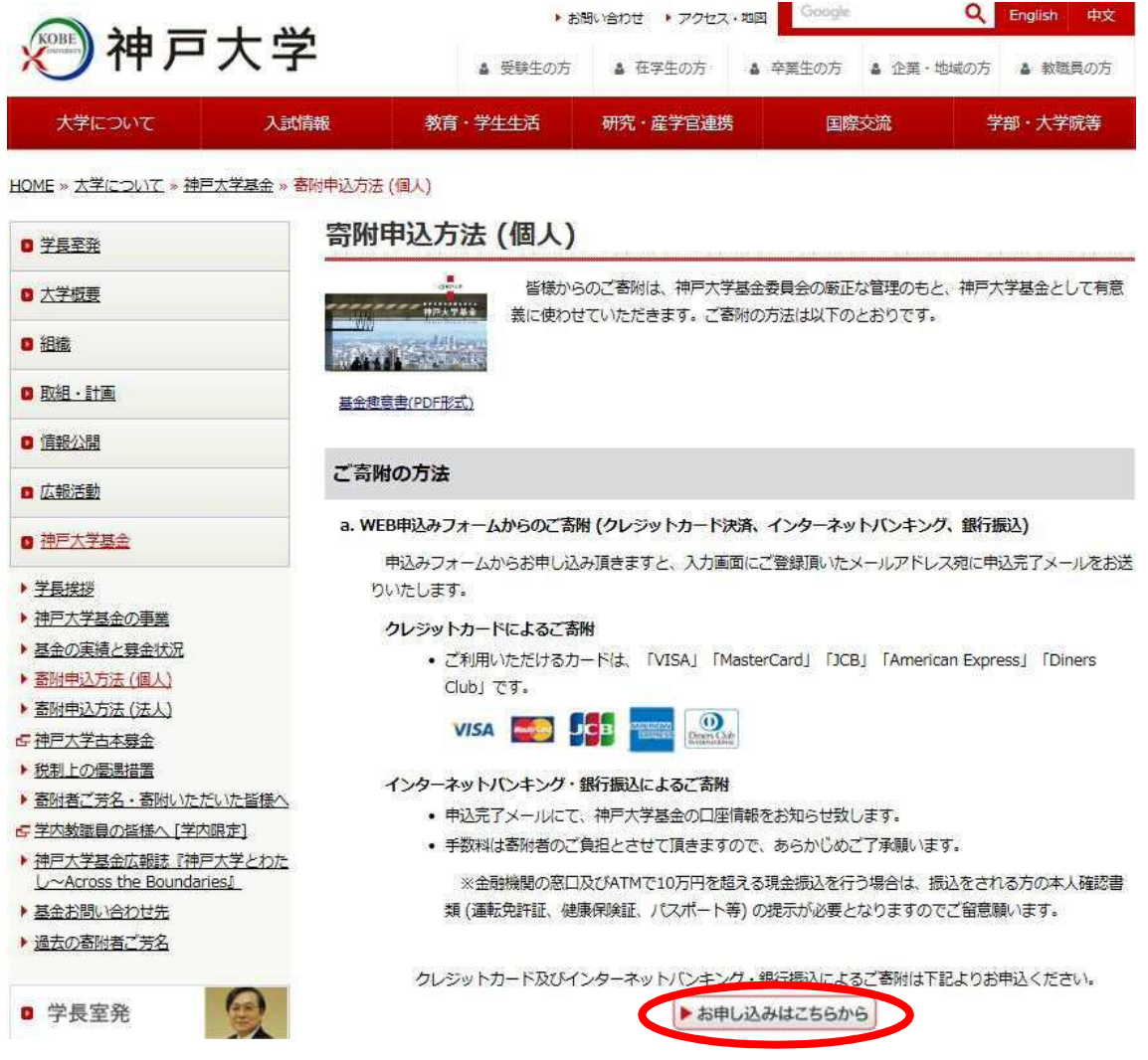

2.「利用方法・注意事項」を確認し、同意される場合は、ページ下部の「『利用方法・注 意事項』に同意する」のボタンを押してください。

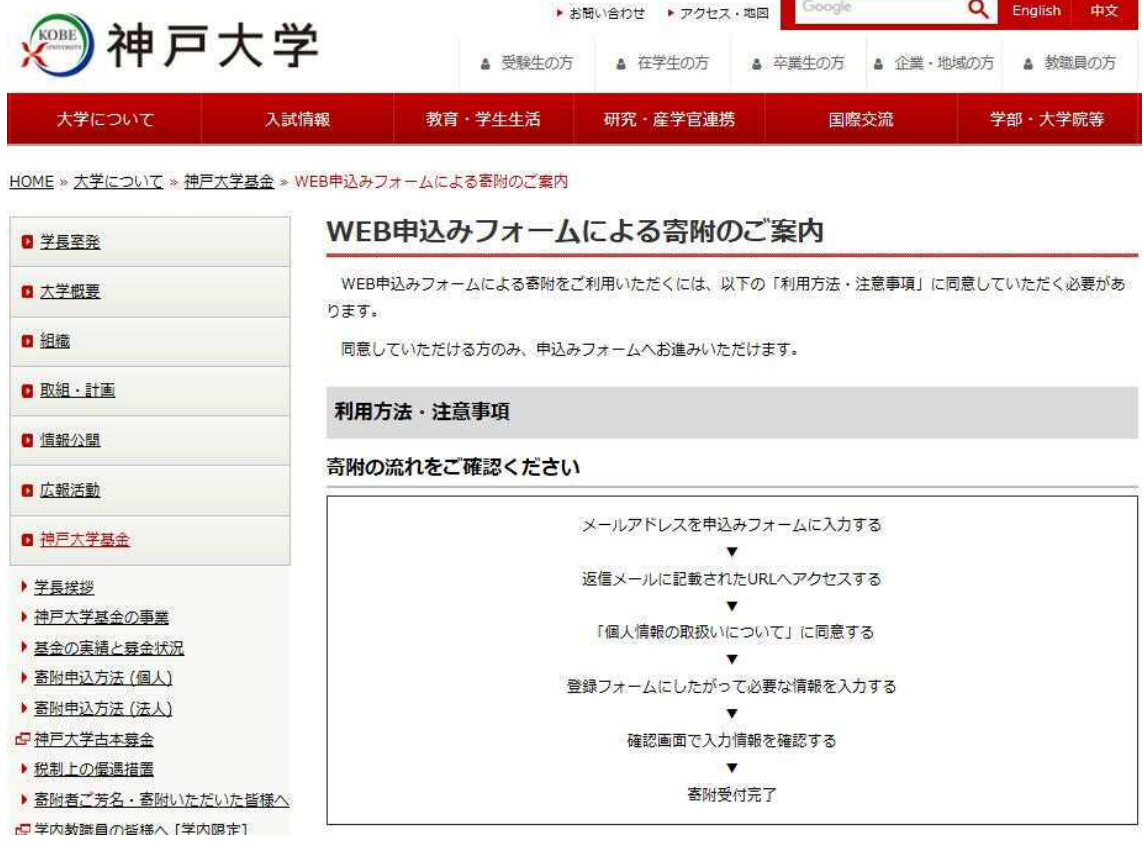

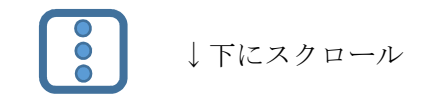

## 個人情報について

申込みフォームに入力の事項は、本来の目的 (寄附金収受業務にかかること及び基金推進活動に関すること) 以外には 使用しません。

ご本人の同意を得ずに、個人情報を第三者に提供することはいたしません。なお、一部業務を (株) エフレジに委託し ておりますが、神戸大学プライバシーポリシーにより、個人情報を適切に管理・保護し、適正に取り扱います。

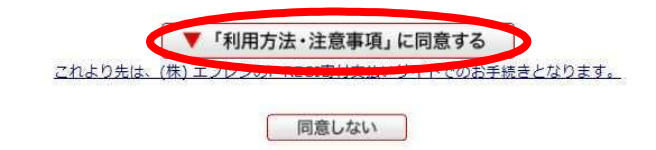

3.メールアドレスを入力し、「寄附を開始する」のボタンを押してください。

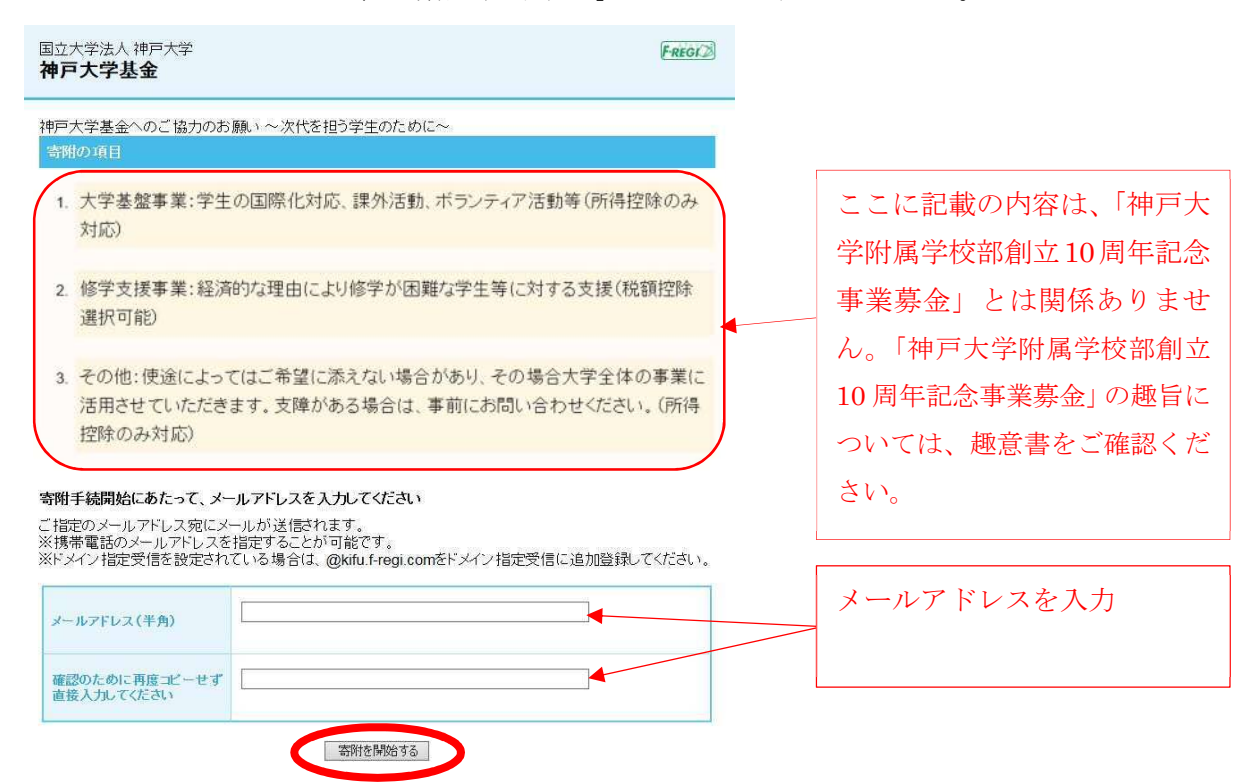

4.入力したメールアドレスに「F-REGI 寄付支払い」からメールが届きます。

メール本文にある「インターネット納付用 URL」をクリックしてください。

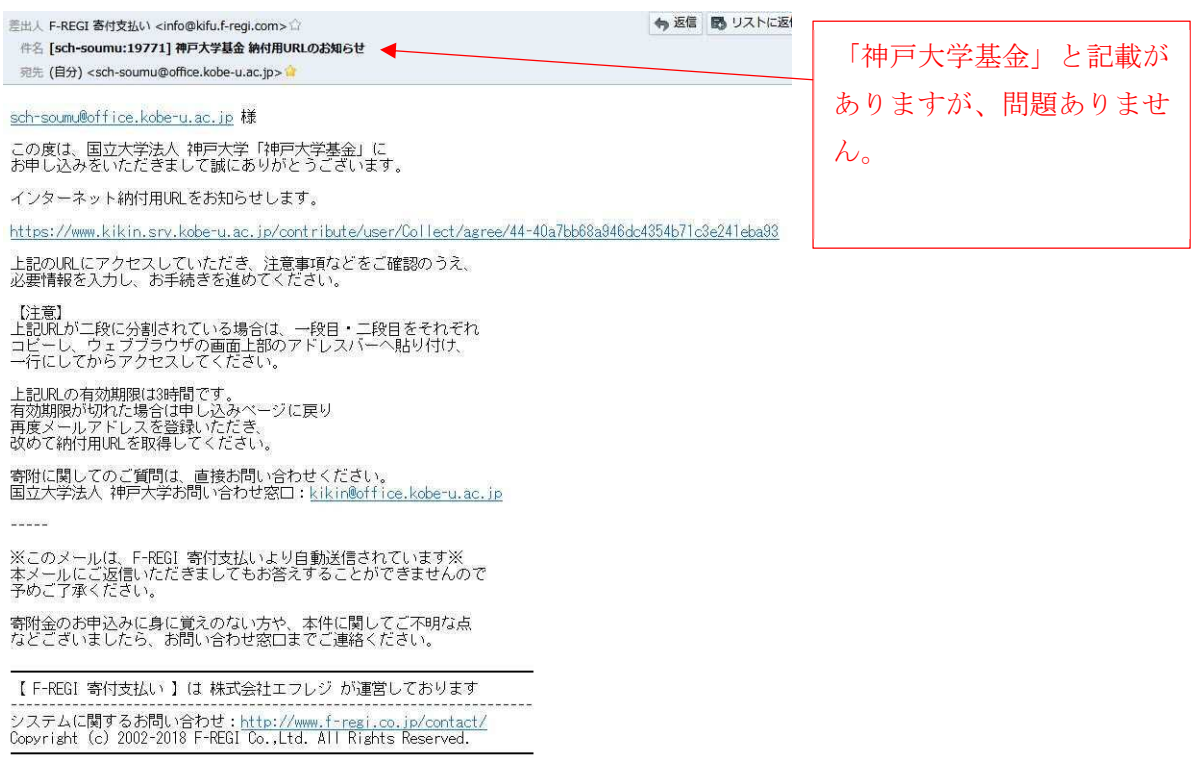

5.個人情報の取扱いについてご確認の上、「同意する」→「同意して次へ進む」をクリッ クしてください。

国立大学法人 神戸大学 FREGE 神戸大学基金 1  $\frac{1}{2}$ 5 з 6 ■語へ情報の 变势温盛 者附内容<br>提快库金 受付完了 寄附申請フォームにこ入力いただく個人情報の取扱いについては以下の通りです。 下記の内容に同意のうえ、寄附申請フォームにお進みください。 選人情報の取扱いについて 【個人情報保護管理者の職名、所属及び連絡先】 当社は、次の者を寄付者の個人情報(以下、「個人情報」という。)の保護管理者として任命し、個人情 報を通切かつ安全に管理し、個人情報の漏えい、滅失又はき損などを防止する保護策を講じていま す。 株式会社エフレジ 代表取締役 电話: 06-6485-3737 FAX: 06-6485-3636 〒530-0011 大阪市北区大深町4番20号グランフロント大阪タワーA 1. 「F-REGI寄付支払い」とは 「F-REGI寄付支払い」は、寄付金についてオンライン決済できるサービス(以下、「本サービス」と いう。)です。株式会社エフレジ(以下、「当社」という。)は、寄付募集者との契約に基づき、本 サービスを提供しています。 2. 個人情報の利用目的 当社は、本サービス遂行に必要な範囲に限定し、決済情報を含む個人情報を取得します。取得 した個人情報は寄付金の決済業務にのみ利用し、その他に利用することはありません。 なお、寄付募集者が本サービスにより取得した個人情報を、本サービスに付随するサービスの みに限定し利用することがあります。 3. 個人情報の第三者提供・共同利用 当社では取得した個人情報を下記の場合を除いて、寄付募集者を除く第三者へ提供・共同利用 はいたしません。 。本人の同意をいただいた場合 個人情報の取扱いについて同意しますか ◎ 同意する ○同意しない 同意して次へ進む F-REGIを付支払いではお客様の個人情報を完全にお寺りすることをお約束いたします。 F-REGI SREGIA 株式会社エコルシが運営する決済代行サービスです。<br>
Copyright © 2002-2018 F-REGI Co. Ltd. All Rights Reserved.

6.寄附者情報を入力し、「寄附内容の入力」ボタンをクリックしてください。

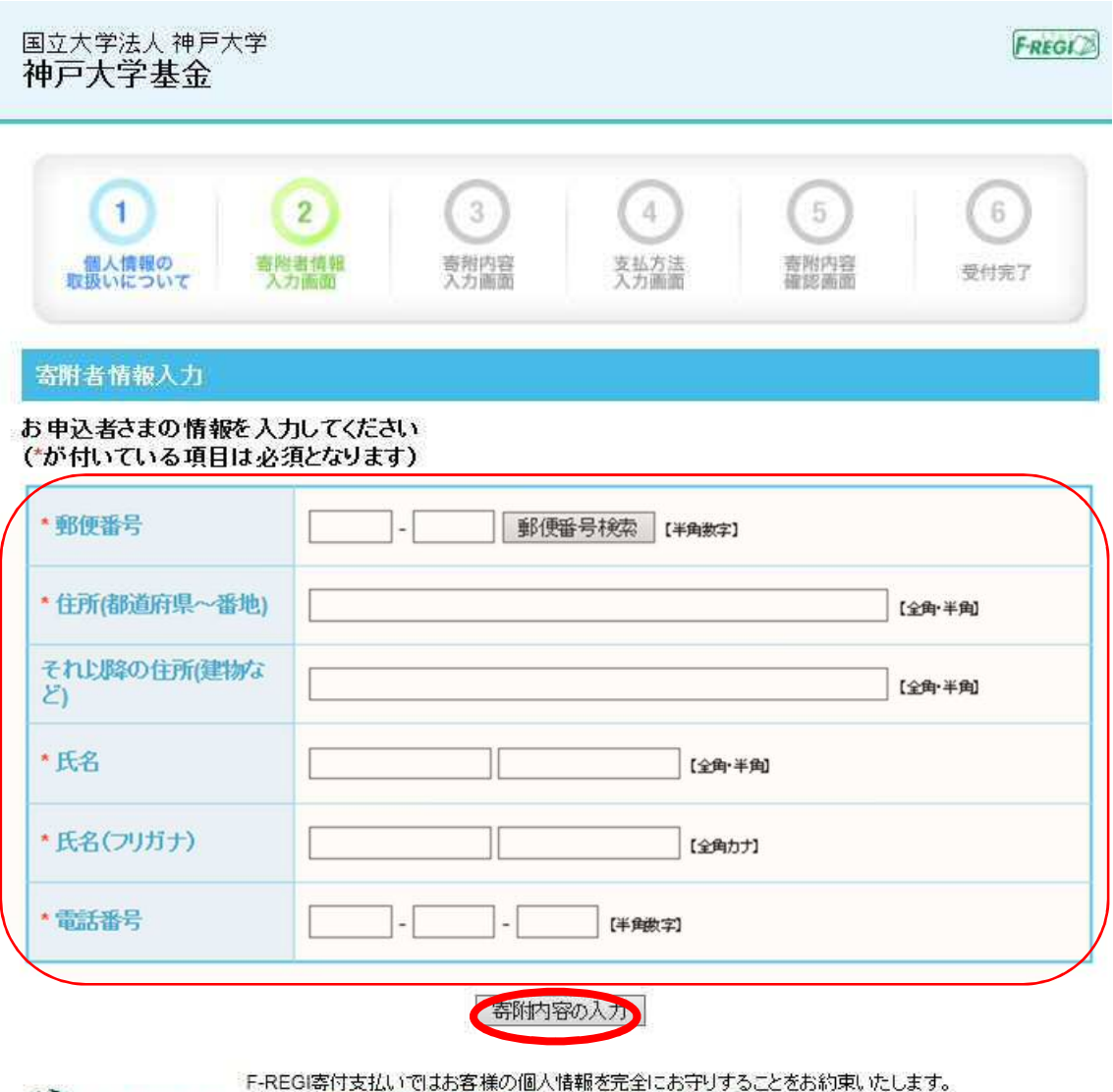

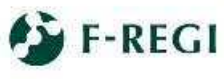

F-REGISTION」 F-REGISTOR MANAGEMENT PLASS FROM HARD ALSO AT USING THE CONTRACT STATE CONTRACT SUPPORT OF THE CONTRACT SCORE PREGISTOR CONTRACT CONTRACT CONTRACT SCORE CONTRACT CONTRACT CONTRACT CONTRACT CONTRACT CONTRACT

7.寄附内容を入力してください。

※寄附の使途については、「その他」の欄に寄附金額を入力してください。 また、その下段にある「希望される寄付金の使途」に、必ず「附属学校部創立 10 周年記念 事業募金」と入力し、支払い方法へお進みください。

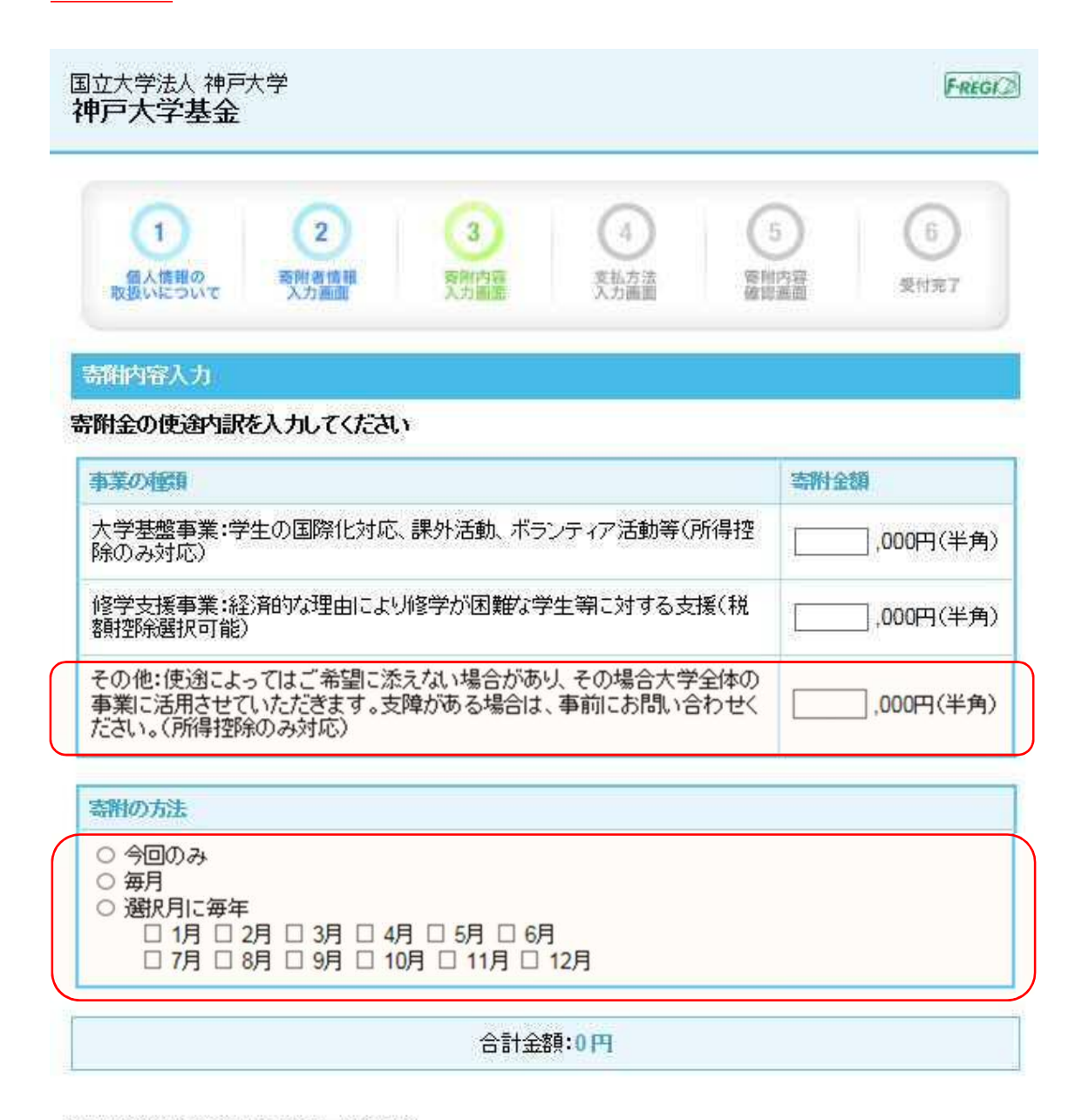

下記の確認事項こついてご回答ください (\*が付いている項目は必須となります)

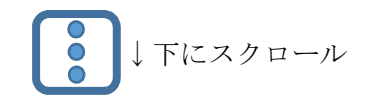

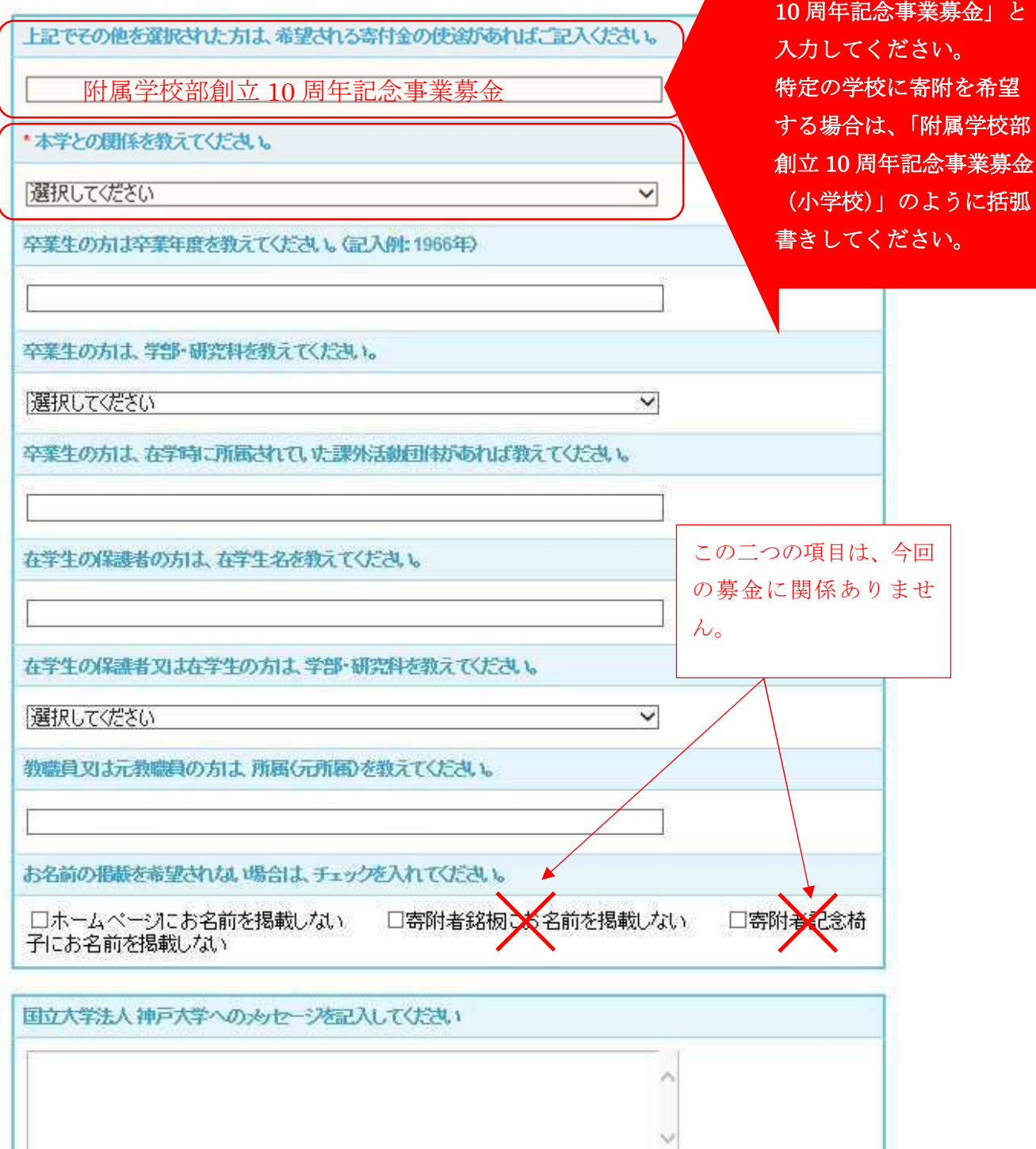

重要!!

必ず、「附属学校部創立

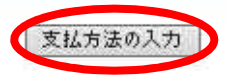

前に戻る

F-REGI寄付支払いではお客様の個人情報を完全にお守りすることをお約束いたします。<br>- F-REGI F-REGIは株式会社エフレジが運営する決済代行サービスです。<br>- Copyright © 2002-2018 F-REGI Co.,Ltd. All Rights Reserved.

8.支払方法を選択し、「確認画面へ」をクリックしてください。

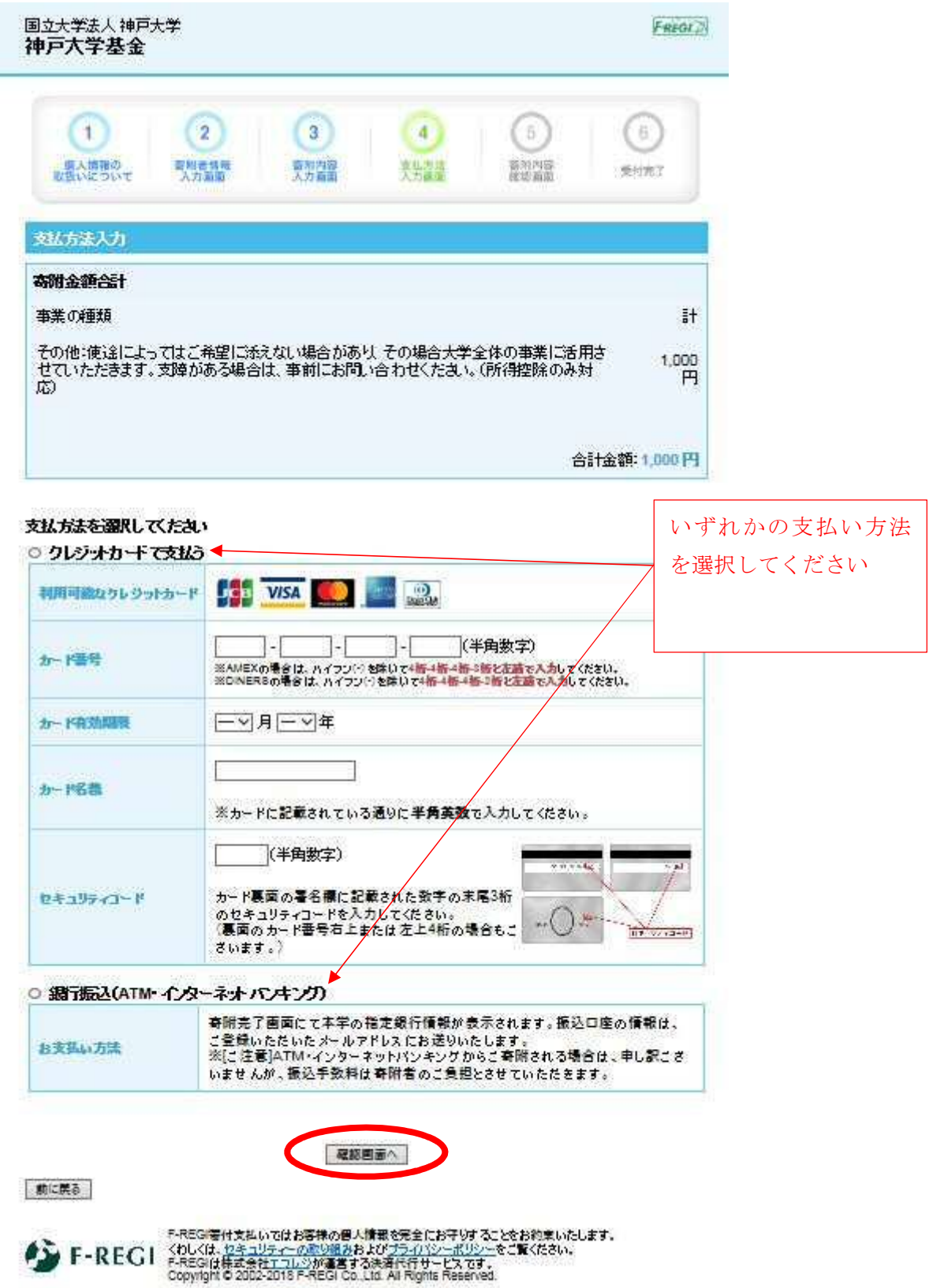

9.入力内容の確認を行い、内容に問題がなければ、「上記内容で確定する」をクリック してください。

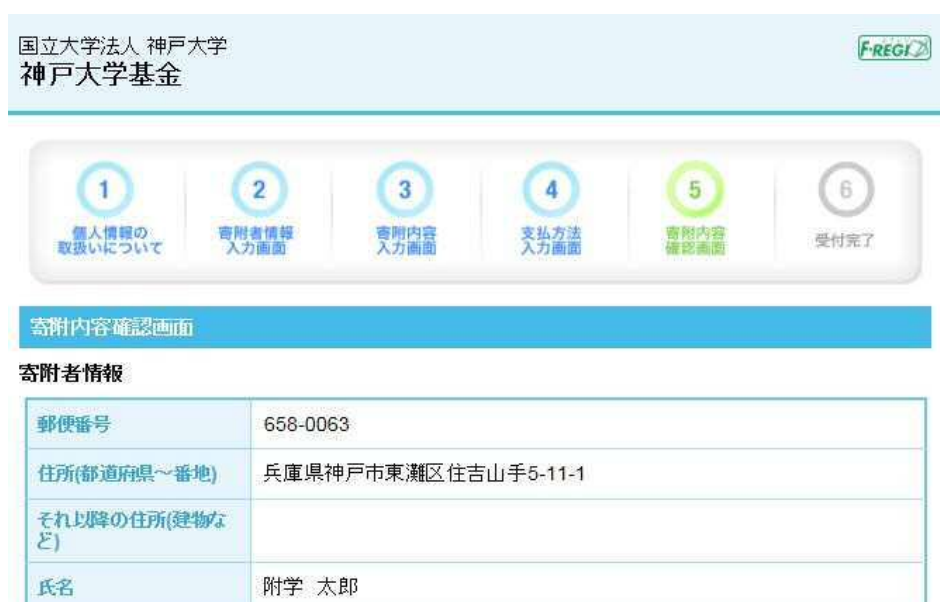

## 寄附内容

氏名(フリガナ)

電話番号

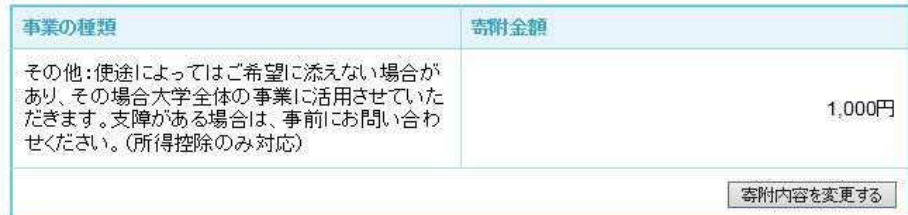

フガク タロウ

078-851-4077

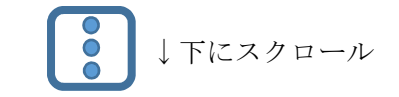

寄附者情報を変更する

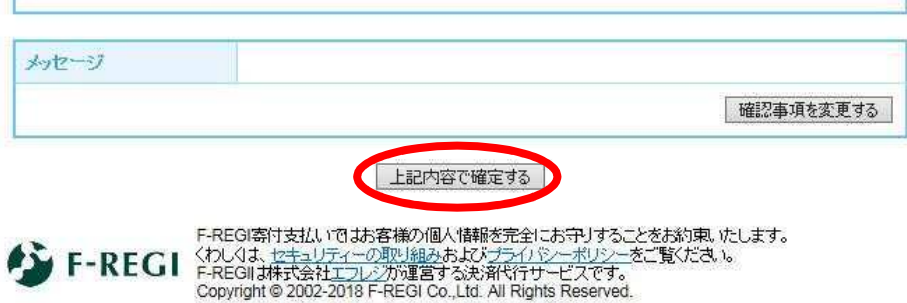

10.

【「クレジットカードで支払う」を選択された場合】 受付完了画面が表示され、「納付完了のお知らせ」のメールが届きます。 メールには「神戸大学基金」と記載されていますが、問題ありません。

【「銀行振込(ATM・インターネットバンキング)」を選択された場合】 受付完了画面が表示され、「納付申請受付のお知らせ」のメールが届きます。 メール内の指示に従ってお振込をお願いします。 メールには「神戸大学基金」と記載されていますが、問題ありません。

以上で、寄附の手続きは完了です。

神戸大学附属学校園へのご寄附、ありがとうございます。 いただいたお金は、子どもたちの為に、大事に使わせていただきます。